## **RSA® ARCHER® Integration Guide**

# **Office of the Comptroller of the Currency (OCC) Data Feed for RSA Archer Corporate Obligations Management**

Last Modified: February, 2018

### **Solution Summary**

The **Office of the Comptroller of the Currency** (**OCC**) charters, regulates, and supervises all national banks and federal savings associations as well as federal branches and agencies of foreign banks. The OCC is an independent bureau of the U.S. Department of the Treasury.

The OCC and RSA Archer integration allows you to centralize the RSS feed from the **OCC** site and store the data in a searchable, standardized format in RSA Archer. It captures and stores an abstract of the issue and a link to an external site (such as the regulatory news article), that helps to analyze regulatory news and alerts as they pertain to your organization's critical business processes.

#### **Key Features and Benefits**

With the OCC Data Feed for RSA Archer Corporate Obligations Management, you will be able to:

- Consolidate regulatory intelligence data
- Get updates on recent events, current news and information
- Automatically pull the data into RSA Archer on scheduled basis

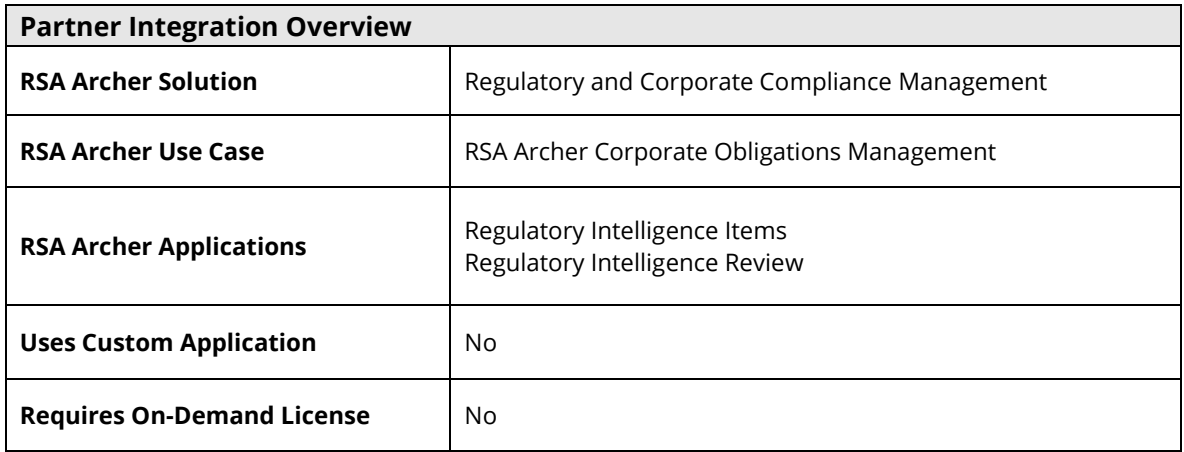

## OCC Data Feed for RSA Archer Corporate Obligations

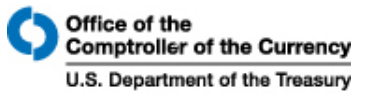

The following diagram provides an overview of the use cases and application relationships.

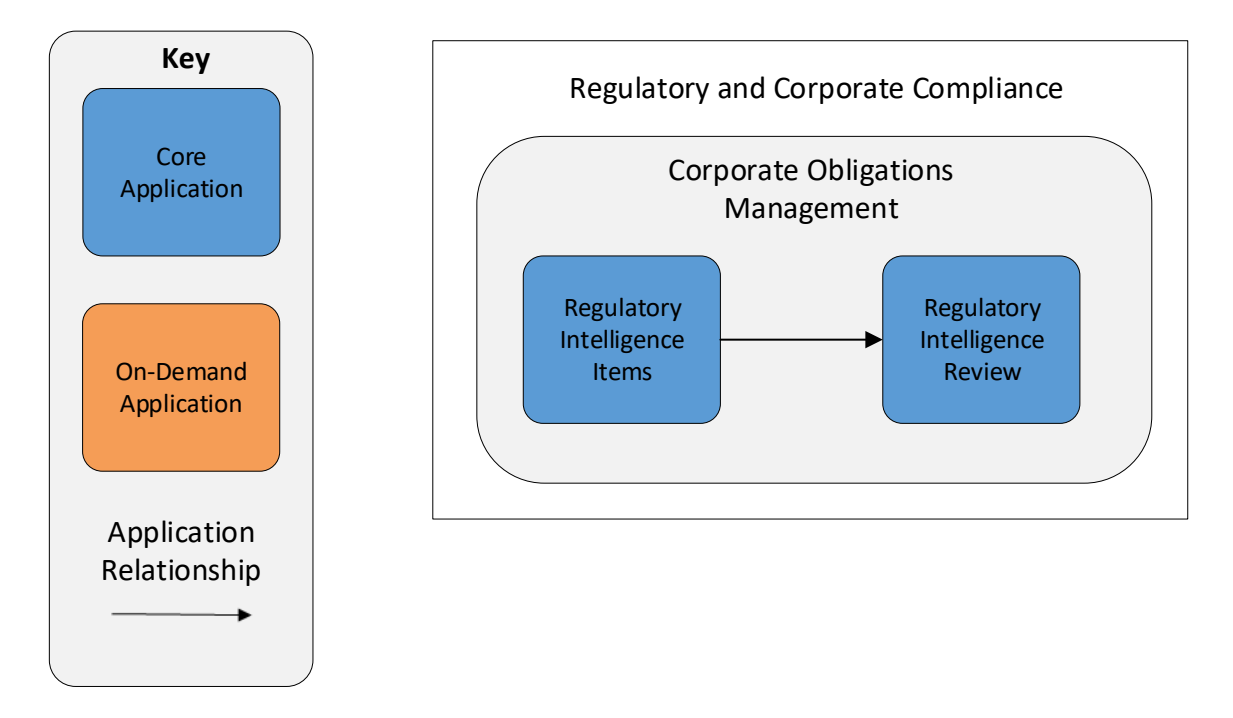

#### **Integration Overview**

#### *Process Overview*

The following diagram provides an overview of interaction between the OCC website and the RSA Archer Corporate Obligations Management use case.

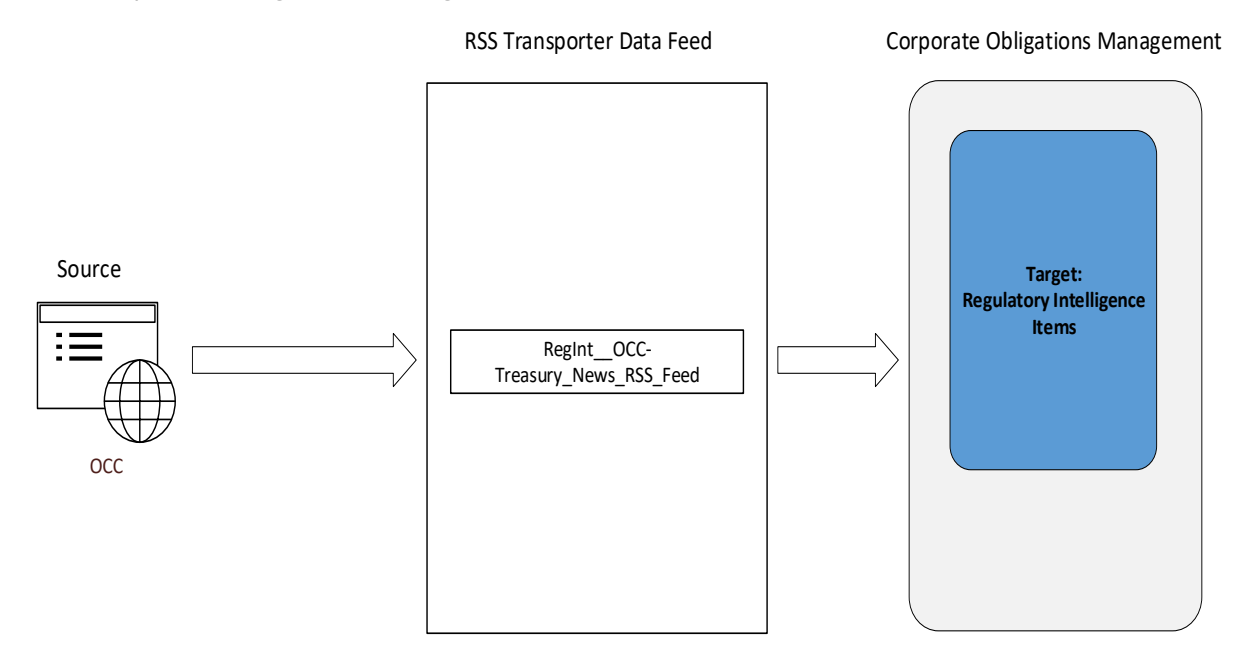

The integration process follows the following flow:

- 1. OCC posts the most recent news, alerts, or updates on regulatory compliance on their website in several formats, including XML. This includes information about policies, issues, programs, and services affecting national banks and consumers. Published by the Office of the Comptroller of the Currency.
- 2. OCC data feed for the RSA Archer Corporate Obligations Management use case pulls the following fields from the source: OCC website and imports the data into Target: RSA Archer's Regulatory Intelligence Items application.
	- Title
	- Source
	- $\bullet$  link
	- Published Date
	- Description

## OCC Data Feed for RSA Archer Corporate Obligations

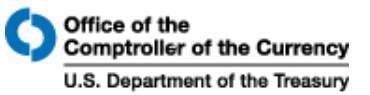

3. The screen shot below provides example data populated in RSA Archer.

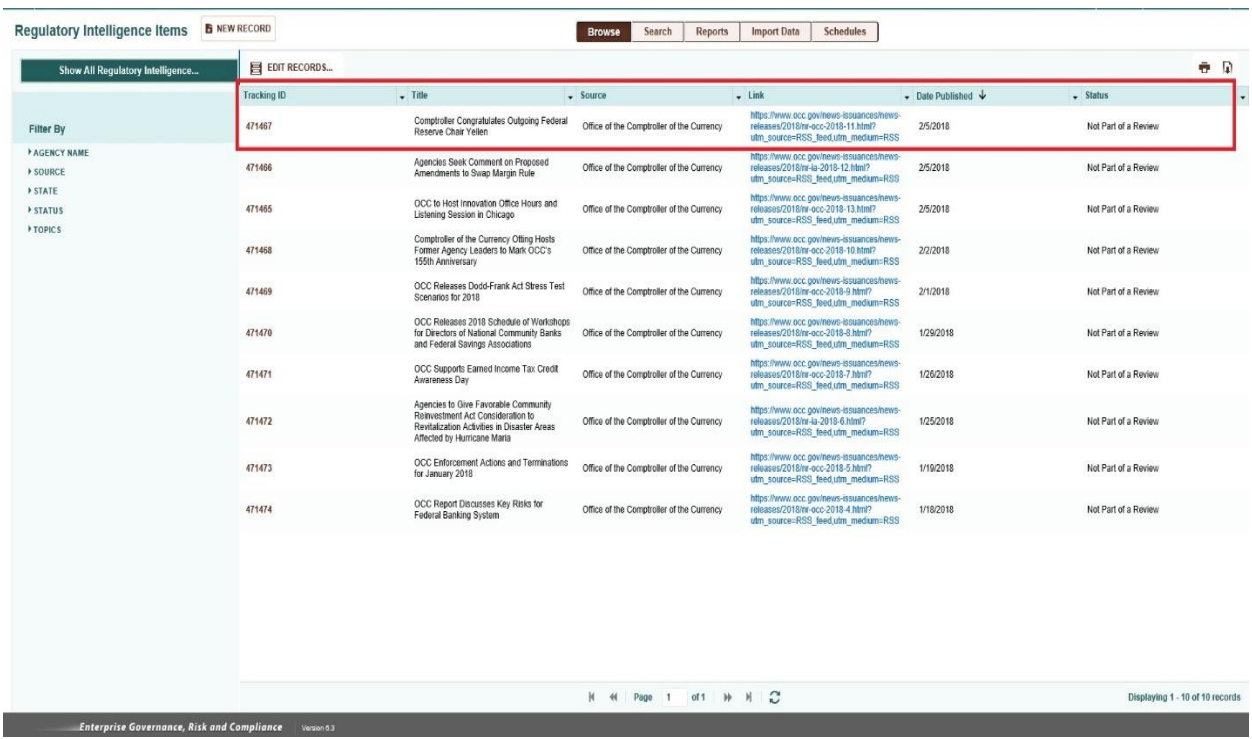

## **Installation and Configuration**

#### *Before You Begin*

This section provides instructions for configuring the OCC Data Feed for the RSA Archer Corporate Obligations Management use case. This document is not intended to suggest optimum installations or configurations.

It is assumed that the reader has both working knowledge of all products involved, and the ability to perform the tasks outlined in this section. Administrators should have access to the product documentation for all products in order to install the required components.

The RSA Archer Corporate Obligations Management use case must be installed and working prior to the integration. Perform the necessary tests to confirm that this is true before proceeding.

> **Important: The integration described in this guide is being provided as a reference implementation for evaluation and testing purposes. It may or may not meet the needs and use cases for your organization. If additional customizations or enhancements are needed, it is recommended that customers contact RSA Professional Services for assistance.**

#### **Prerequisites (System Requirements)**

The Regulatory Intelligence Items application is required for installation and operation of the OCC Data Feed for the RSA Archer Corporate Obligations Management use case. It serves as a target application for the data feed.

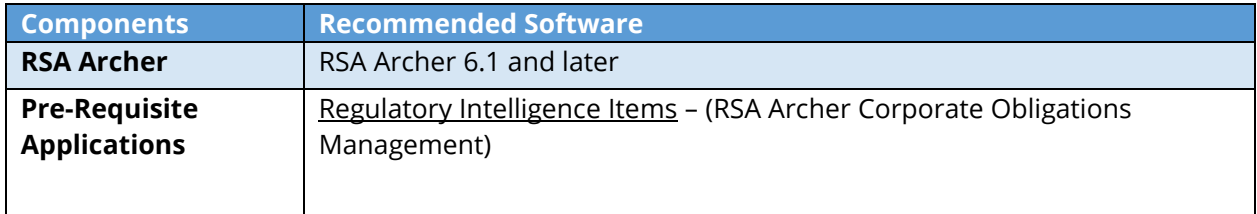

#### **Data Feed Configuration**

The following data feeds are used as a part of the integration process:

**RegInt\_\_OCC-Treasury\_News\_RSS\_Feed** is an RSS transporter feed which fetches the data from **[http://www.occ.treas.gov/rss/occ\\_news.xml](http://www.occ.treas.gov/rss/occ_news.xml)** site and creates/updates the records in Regulatory Intelligence Items Application.

Perform the following steps:

- 1. Log into the RSA Archer platform and click the Administration workspace tab.
- 2. Click **Data Feeds** in the Navigation Menu under Integration.
- 3. Click the **Import** link and browse to the **RegInt\_\_OCC-Treasury\_News\_RSS\_Feed.dfx5**.
- 4. Verify settings on the **General Information** tab. Be sure to change the status to **Active** before using the feed.
- 5. Verify the settings on the **Transport** tab.
- 6. Verify the settings on the **Source Definition** tab. This will be pre-configured to identify the necessary fields to generate a score snapshot.
- 7. Verify the settings and mappings on the **Data Map** tab.
- 8. The Key Definition fields should be pre-populated based on the information from the DFX import file. Ensure that the Key Definition fields are set.
- 9. The final configuration step is to schedule the data feed. Click the **Schedule** tab and configure the frequency and start time of the Data Feed.
- 10. Click **Save** to apply your configuration to the data feed. Click the **Run Detail** link for additional information on the status of the feed or to troubleshoot any feed errors.

**Note**: The Source Fields on the **Source Definition** tab will be automatically populated when you import the data feed. Repopulating the fields by clicking on "Load Fields" will lead to removal of one pre-populated field from the list (i.e., **Source**). Hence, add a new field by clicking on "Add New" and rename as "Source" and select field type "Static Text" with appropriate value in the Text editor (see screenshots below). Also, be sure that the data mappings are configured correctly after the load fields.

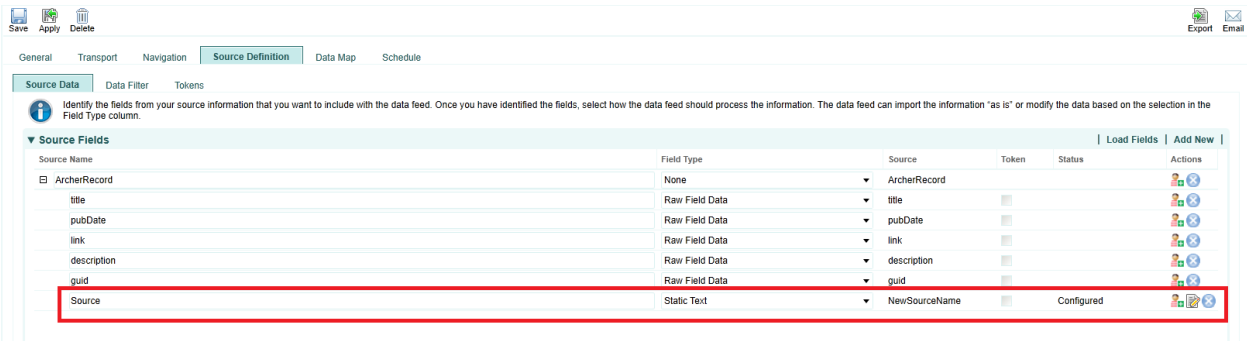

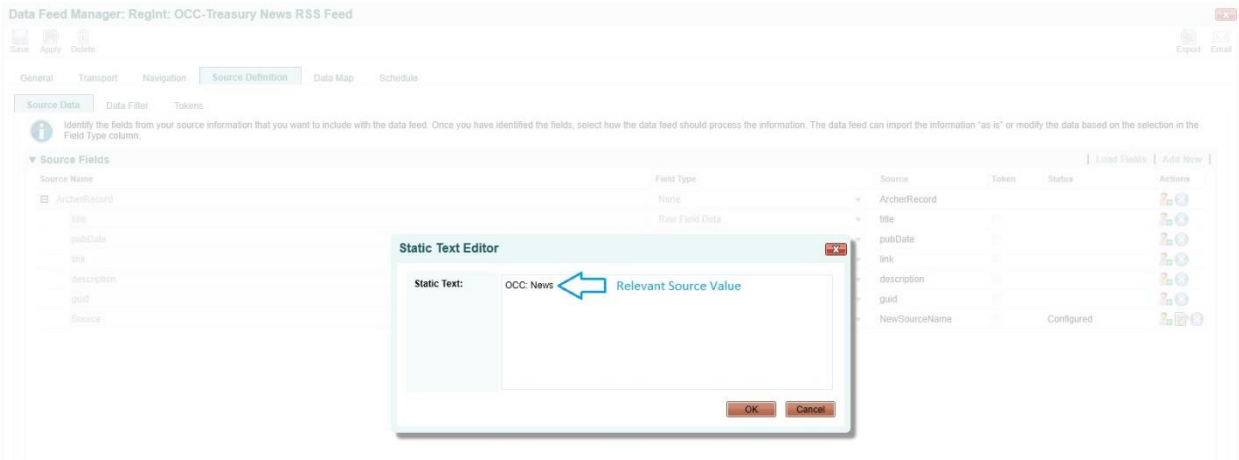

## **Certification Environment for RSA Archer**

Date Tested: January, 2018

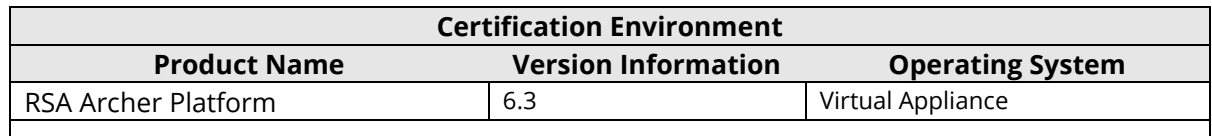